**La registrazioni realizzate con Zoom, esclusivamente premendo "record to the cloud" durante la videoconferenza, si sincronizzano in automatico sul portale Panopto all'indirizzo [univr.cloud.panopto.eu,](http://univr.cloud.panopto.eu) all'interno della propria MyFolder nello spazio evidenziato "Meeting Recordings".**

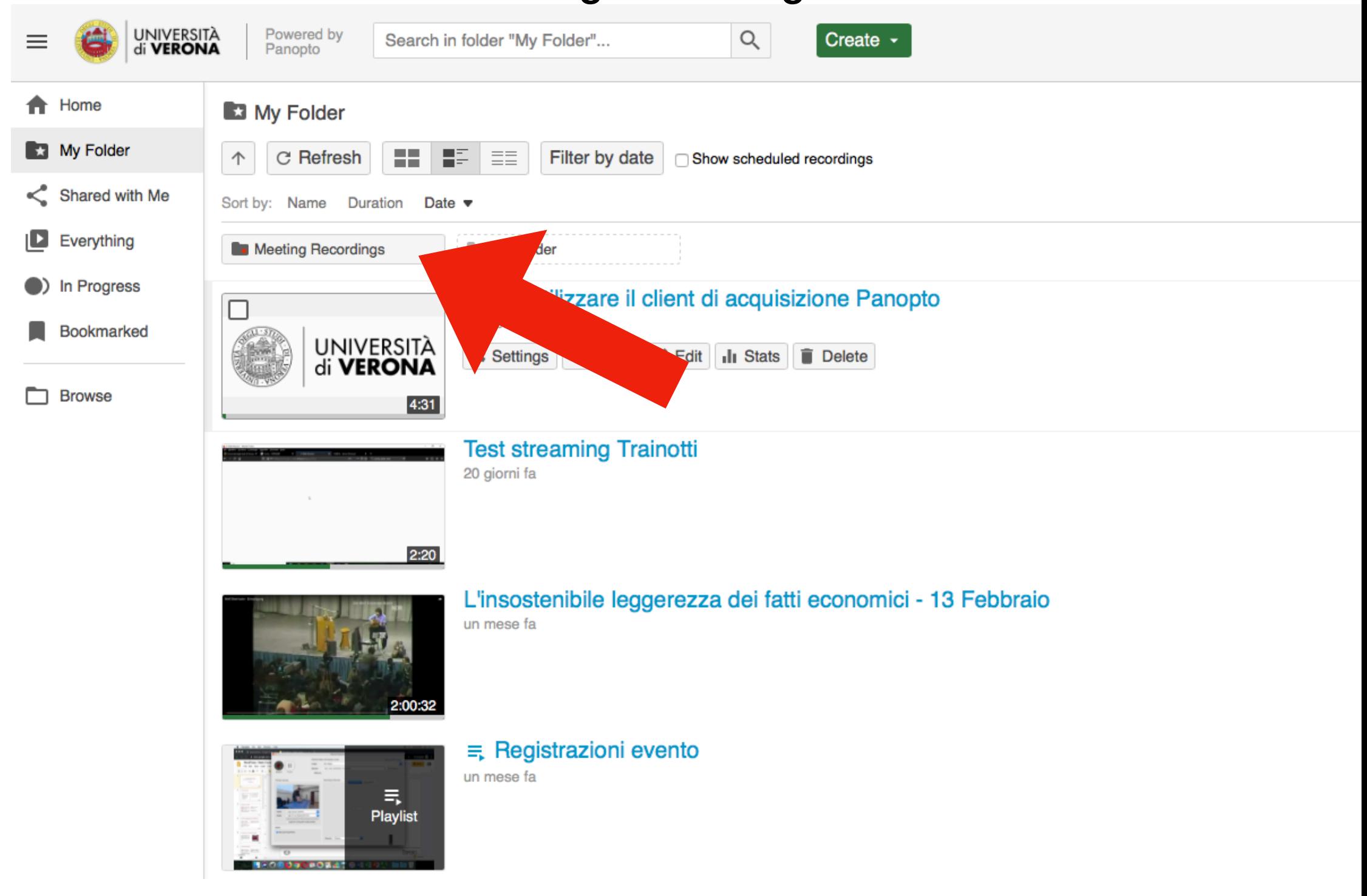

**È possibile scegliere su Panopto (univr.cloud.panopto.eu) una folder diversa per salvare la Zoom recording, cliccando sul proprio nome e successivamente user settings.**

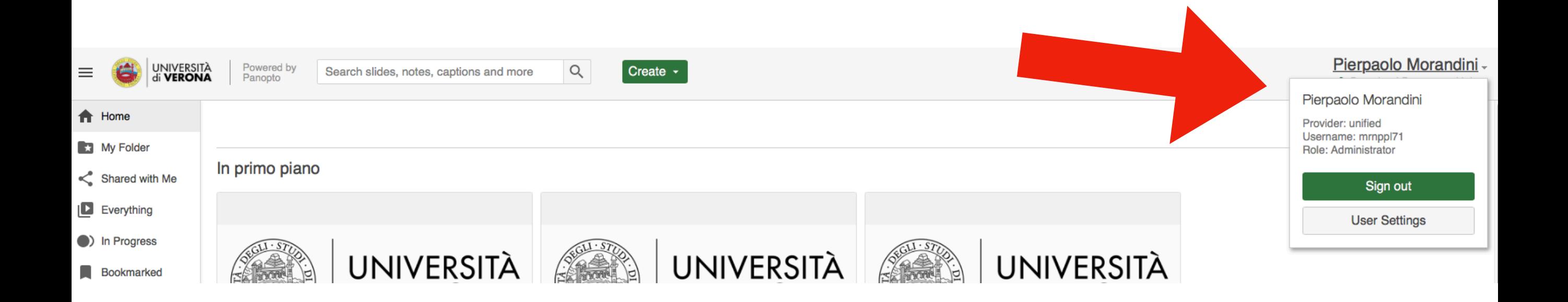

# **L** User Settings

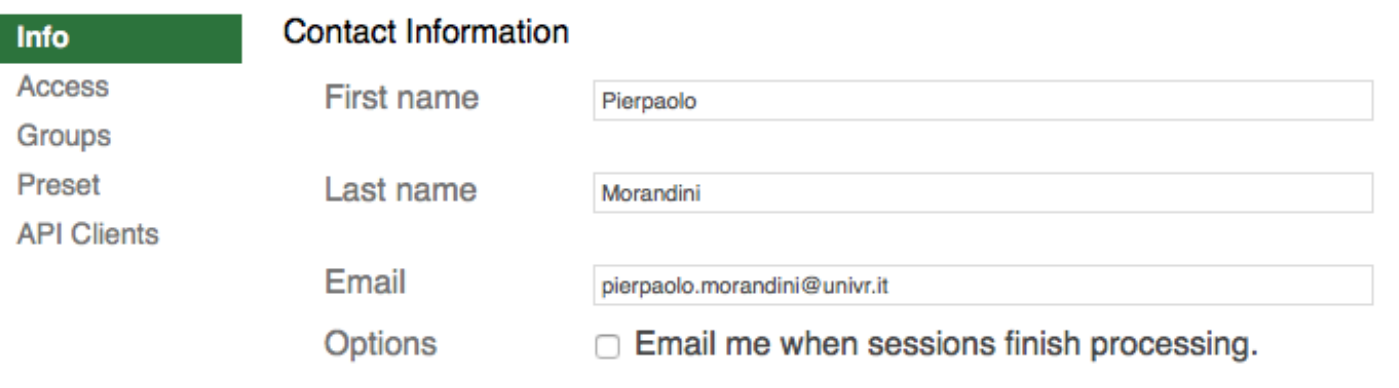

**Update Contact Info** 

### **Personal Folder**

Each user can have their own personal folder. This folder is a private sandbox called "My Folder" where a user can create videos before sharing with other people.

You can remove a user's personal folder by archiving it. The user won't be able to access the folder anymore, but the folder is still saved in Panopto.

Folder name My Folder

Archive

## **User Bio**

This will appear in the "Info" tab of any session created by this user.

Edit

# **Zoom Recording Import Settings**

**Import Folder** My Folder Edit

### **System Roles**

- Administrator: Manage all users and folders.
- ☑ Videographer: Record video content for any folder.
- ☑ Caption requester: Request captions for sessions with Creator

#### access.

☑ Upload licensed: This user can upload video.

Di default si salva in una sub-folder del MyFolder chiamata Meeting Recordings. È possibile scegliere una folder diversa: ad esempio la folder del corso Moodle dove è stato attivato il blocco Panopto. In questo modo la Zoom recording si pubblica in automatico sullo spazio Moodle dell'insegnamento.

X